#### **DRAM Calculator For Ryzen Crack Free Download**

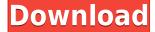

## DRAM Calculator For Ryzen Crack Registration Code [Mac/Win]

How to Overclock Your RAM with DRAM Calculator for Ryzen Crack Hey guys I have the new Windows 10 now with build 10041.0 and it has been giving me a lot of errors. Here are the errors I keep getting that are very annoying. I have tried doing several things to fix them, including finding and deleting the files, but it just keeps giving me the same error. Would anyone have any idea how to fix this so I can get back to Windows 7?? Thanks in advance. 1. Windows is unable to verify the digital signature for this package. A signer certificate that is not trusted by the message signing certificate in the package is present. Details: Code Signing Certificate 'Microsoft Authenticode Code Signing CA' is not trusted. You can ignore this issue. 2. Windows is unable to verify the digital signature for this package. A certificate that is not trusted by the message signing certificate in the package is present. Details: Certificate hash for hash:

4f14df83871c3a833f79fadbfb9f5bef2e12c60bc84d984ed7d6522d8d6328bd is not trusted. You can ignore this issue. 3. Windows is unable to verify the digital signature for this package. A certificate that is not trusted by the message signing certificate in the package is present. Details: Hash for hash: 4f14df83871c3a833f79fadbfb9f5bef2e12c60bc84d984ed7d6522d8d6328bd is not trusted. You can ignore this issue. 4. Windows is unable to verify the digital signature for this package. A certificate that is not trusted by the message signing certificate in the package is present. Details: Certificate hash for hash:

4f14df83871c3a833f79fadbfb9f5bef2e12c60bc84d984ed7d6522d8d6328bd is not trusted. You can ignore this issue. 5. Windows is unable to verify the digital signature for this package. A certificate that is not trusted by the message signing certificate in the package is present. Details: Hash for hash: 4f14df83871c3a833f79fadbfb9f5bef2e12c60bc84d984ed7d6522d

# DRAM Calculator For Ryzen Serial Key For PC

Keymacro is a program that allows you to create macros which can automate almost any keyboard shortcut, often making it much faster to do certain things. In this article we will discuss how to create macros in Keymacro and how to use them, while also discussing the features of Keymacro.

What is a Macro? Macros are a way to automate actions in a computer, such as toggling a website or desktop settings. You can create one and save it for later use by simply clicking the keyboard shortcut you want to make happen, then pressing the shortcut you want to trigger the macro. Creating Macros in Keymacro Keymacro allows you to make a variety of different shortcuts, including keys on your keyboard, as well as browser URLs, file paths and so on. To get started, click the "+ New" button at the top of the program window. When you do, a new window will appear. Click the Macros tab, which is just above the results window, in order to create a new shortcut. The window you get should look something like this: Now, you can use the +New button to add as many shortcuts as you need. You can rename the shortcuts and add keybindings and/or keyboard combinations that can be used to trigger the action you want to perform, using the parameters on the right side of the window. For example, you can use Command+Ctrl+I to load an URL. Creating Macros in Keymacro You can add these parameters in one of two ways: You can use Shift and the parameters to the left of the window to change the modifier that the action is carried out by. For example, Command+Ctrl+Shift+J will add a shortcut for Command+Ctrl+Shift+J. You can also go to File > Preferences and open the Keyboard section. There you can use the arrow keys to navigate through the actions available, the keyboard shortcuts and so on. If you want to add an action, you will want to use Shift and the parameters on the left. In both cases, you can add as many shortcuts as you need. Now, click OK in order to save your changes. You should now be able to use your new shortcuts, as well as any modified shortcuts you previously created. These actions can be used for anything, but they are particularly useful if you have a complex process that you want to automate, especially if you can group them together. For 2edc1e01e8

#### **DRAM Calculator For Ryzen Activation Code**

This simple utility is designed to help novice users overclock their computer memory, so that they can achieve maximum performance without crashing their system. It makes it a lot easier to overclock your RAM and prevents you from changing things beyond the limits, while providing useful information. It works by calculating the timings you need to set in your BIOS. You can use it to achieve the best performance or stability depending on your needs. Read on to find out how it works. How DRAM Calculator for Ryzen works? Essentially, the DRAM Calculator for Ryzen works by calculating the timings you need to set in your BIOS in order to get better performance or stability, depending on your needs. While it is clearly not designed for complete novices, it does make things easier. Before anything else, you will need some information about the RAM you are using, which you can obtain in several ways. The developer suggests a program like Thaiphoon Burner, which can help you get all the necessary data. May seem a bit complicated at first, but it is more intuitive than it appears When you have all the information you need, go ahead and launch the application. To begin with, you will have to select your memory type, memory rank and frequency, which you should be able to get from Thaiphoon Burner or other similar tools. Next, you can click R-XMP to generate an XMP profile based on the available information. Alternatively, you can just enter all the values yourself, provided you know what you are doing. Lastly, you can generate either safe, fast or extreme timings, depending on how much performance you want to squeeze out of your rig. Then, grab the generated timings, fire up BIOS and type them in. Comes with a bunch of other useful tools While you will spend most of your time in the main tab, you can find useful information about your system in the Advanced and Power Supply System tabs, as well as voltage and tRFC calculators in the last tab. If you run into issues at any point, just go to the Help tab and read the available documentation. A useful video tutorial can also guide you through the process step by step. Essentially, if you're a Ryzen user who wants to overclock their RAM while keeping everything stable, this utility is definitely worth trying. It may take a few minutes for you to figure out what's what, but the program can save you a lot of

https://reallygoodemails.com/tegaswdiede

https://joyme.io/manfecpconke

https://tealfeed.com/downloadwindowslastxpv22iso-top-zc9k7

https://tealfeed.com/daf-kompakt-a1-b1-kursbuch-pdf-rms3q

 $\underline{https://techplanet.today/post/adobe-acrobat-pro-xi-1100379-multilanguage-portablezip-fixed}$ 

https://jemi.so/tender-wings-of-desire-by-colonel-sanders-epub-pdf-top

# What's New In DRAM Calculator For Ryzen?

Dr. Web Security & Maintenance Tool is designed to simplify the process of troubleshooting problems with your PC. It will help you to quickly and correctly determine the reasons for your problems, their causes, solutions, and the scope of the operations, which are required to fix the problems. It is very important to us that Dr. Web Security & Maintenance Tool be reliable, because

it may be used by users whose computers are infected with viruses or trojans. All the important information about the virus, which caused your computer's problems, will be displayed on the screen, so you will be able to remove the virus using Dr. Web Security & Maintenance Tool. Key features: 1. Ability to save the diagnostic results to a file (HTML format). 2. Ability to save the diagnostic results in a PDS (PDF format). 3. Ability to save the diagnostic results to a file (PDS format). 4. Ability to remove the virus that caused problems with your computer (using Dr. Web's antimalware engine). 5. Ability to clean data that is not needed by any applications from your computer (using the system cleaners). 6. Ability to completely remove all the unnecessary files from your computer. 7. Ability to create new restore point. 8. Ability to delete the registry entries. 9. Ability to update the virus database. 10. Ability to check the version of the software on your computer. 11. Ability to guickly check if the files on your computer are damaged. 12. Ability to quickly check if the software on your computer is damaged. 13. Ability to detect and remove worms, trojans, viruses, spyware, adware, and toolbars from your computer. 14. Ability to determine the type and version of Windows on your computer. 15. Ability to remove unnecessary files from your computer. 16. Ability to start the services that aren't needed. 17. Ability to find problems with files and folders on your computer and fix them (uninstallation). 18. Ability to repair the registry entries and remove errors with the Windows services. 19. Ability to control the processor's temperature. 20. Ability to remove the unnecessary files. 21. Ability to find the changes that have been made to the system in the last few days and weeks. 22. Ability to determine the version of Windows on your computer. 23. Ability to find and delete duplicate files from your computer. 24. Ability to automatically determine the file types of the files that are stored on your computer. 25. Ability to automatically determine the file types of the files on your computer. 26. Ability to automatically determine the file types of the files on your network. 27. Ability to clean the computer from viruses (using Dr. Web's antimalware engine). 28. Ability to create system restore

## **System Requirements:**

OS: Windows 7 SP1 (32/64 bit) CPU: Intel Core 2 Duo or better Memory: 2 GB RAM Hard Disk: 500 MB available space Graphics: DirectX 10 compatible with hardware accelerated graphics Input Device: Keyboard and mouse. Play Video PC Exclusive content: How to Find Alexan who is also known as 'Boxer' Below are the post-launch content being added to DARK SOULS® II: - Boss Trial Mantle - Grunewald-

 $\underline{https://gulfscout.com/wp\text{-}content/uploads/2022/12/KNAutotask\text{-}formerly\text{-}EMouse\text{-}Download\text{-}Updated}\\ \underline{2022.pdf}$ 

https://isaiah58boxes.com/wp-content/uploads/2022/12/quihes-1.pdf

https://aglgamelab.com/twisthead-vs-206-crack-free-3264bit-updated-2022/

https://achengula.com/wp-content/uploads/2022/12/scaual.pdf

https://shikhadabas.com/2022/12/12/talking-typer-crack/

 $\underline{https://fightfortransparencysociety.org/wp-content/uploads/2022/12/MusicInfo-Activation-Code-Download-Latest 2022.pdf}$ 

https://mentorus.pl/ventfinder-crack-with-license-code-free-latest/

https://208whoisgreat.com/wp-content/uploads/2022/12/VinylMaster-Pro-1.pdf

https://www.cooks.am/wp-content/uploads/2022/12/IgorWare-Hasher-For-Windows.pdf

https://danagroup.in/2022/12/12/jordy-proxy-changer-win-mac-latest-2022/